მოსწავლეების საშუალო შეფასებას ჟურნალი ითვლის სწორად.

იმ შემთხვევაში, თუ ფიქრობთ, რომ რომელიმე მოსწავლის საშუალო შეფასება არაა სწორად ასახული ელექტრონულ ჟურნალში, გთხოვთ გაითვალისწინოთ ქვემოთ მოცემული რამდენიმე აუცილებელი პირობა, რომელიც გავლენას ახდენს საშუალო შეფასების გამოთვლაზე:

## 1) **შეუფასებელი შემაჯამებელი დავალება**

თუ მოსწავლეს უფიქსირდება (არ აქვს მნიშვნელობა რომელ სწავლების ტიპზე იყო, დისტანციურზე თუ დასწრებულზე, უნდა მოხდეს ყველა მათგანში გადამოწმება) შეუფასებელი შემაჯამებელი დავალება, სემესტრული შეფასების გამოთვლის დროს აღნიშნული შემაჯამებელი დავალება სისტემაში ფიქსირდება 0 ქულით.

## 2) **შეუფასებელი შემაჯამებელი დავალების აღდგენა**

თუ მოსწავლეზე ჩანიშნულია (არ აქვს მნიშვნელობა რომელ სწავლების ტიპზე იყო, დისტანციურზე თუ დასწრებულზე, უნდა მოხდეს ყველა მათგანში გადამოწმება) შემაჯამებელი დავალების აღდგენა, სადაც არ ფიქსირდება შეფასება, სემესტრული შეფასების დაანგარიშების დროს აღნიშნულ შემაჯამებლის აღდგენაში მოსწავლეს ავტომატურად დაეწერება 0 ქულა.

## 3) **შეუფასებელი გამოცდა**

მოსწავლის სემესტრული შეფასების გამოთვლაში მონაწილეობას იღებს ეროვნული სასწავლო გეგმით განსაზღვრული გამოცდები, შესაბამისად, თუ მოსწავლეზე ჩანიშნულია აღნიშნული ტიპის გამოცდა, სემესტრული შეფასების გამოთვლის დროს სისტემა გაითვალისწინებს მოსწავლეზე დაფიქსირებულ გამოცდის შეფასებასაც.

## **როგორ გადაამოწმოთ ზემოთ აღნიშნული ელექტრონულ ჟურნალში?**

- 1) ჩანიშნული შემაჯამებელი დავალების ნახვა შესაძლებელია შემდეგნაირად:
	- **ა)** ,,მთავარ" გვერდზე მოცემულია შესაფასებელი შემაჯამებელი დავალებები /

შემაჯამებელი დავალების აღდგენები

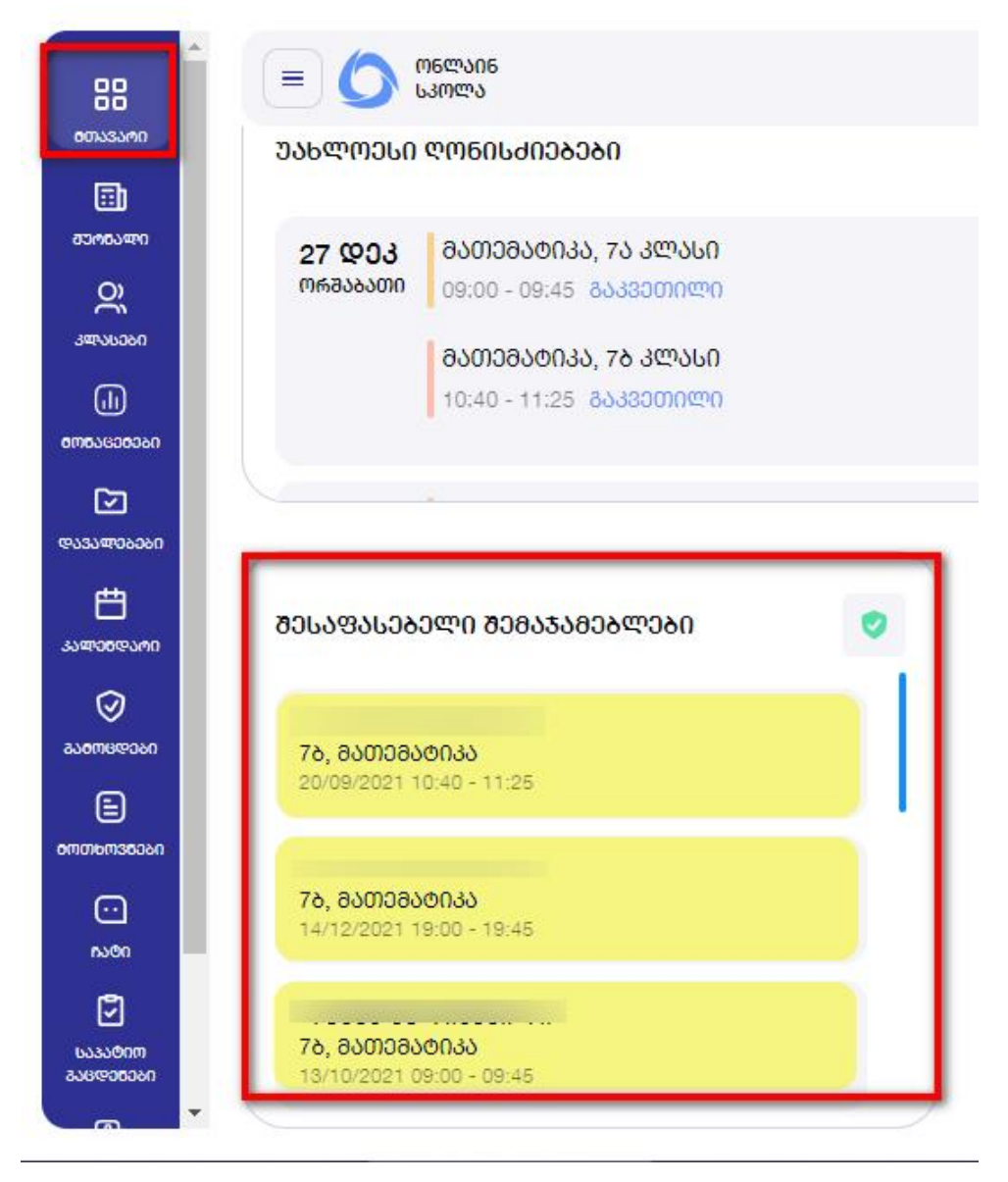

**ბ) გვერდზე ,,კლასები"-** მასწავლებელმა/ სკოლის დირექტორმა/ მისი როლის მქონე მომხმარებელმა უნდა აირჩიოს სასურველი კლასი > მოსწავლის ბარათი. აღნიშნულ გვერდზე ჩანს მოსწავლესთან დაკავშირებული ყველა აქტივობა (დაწერილი შეფასებები, ჩანიშნული შემაჯამებელი დავალებები და სხვ.) თუ მოსწავლეს რომელიმე შემაჯამებელ

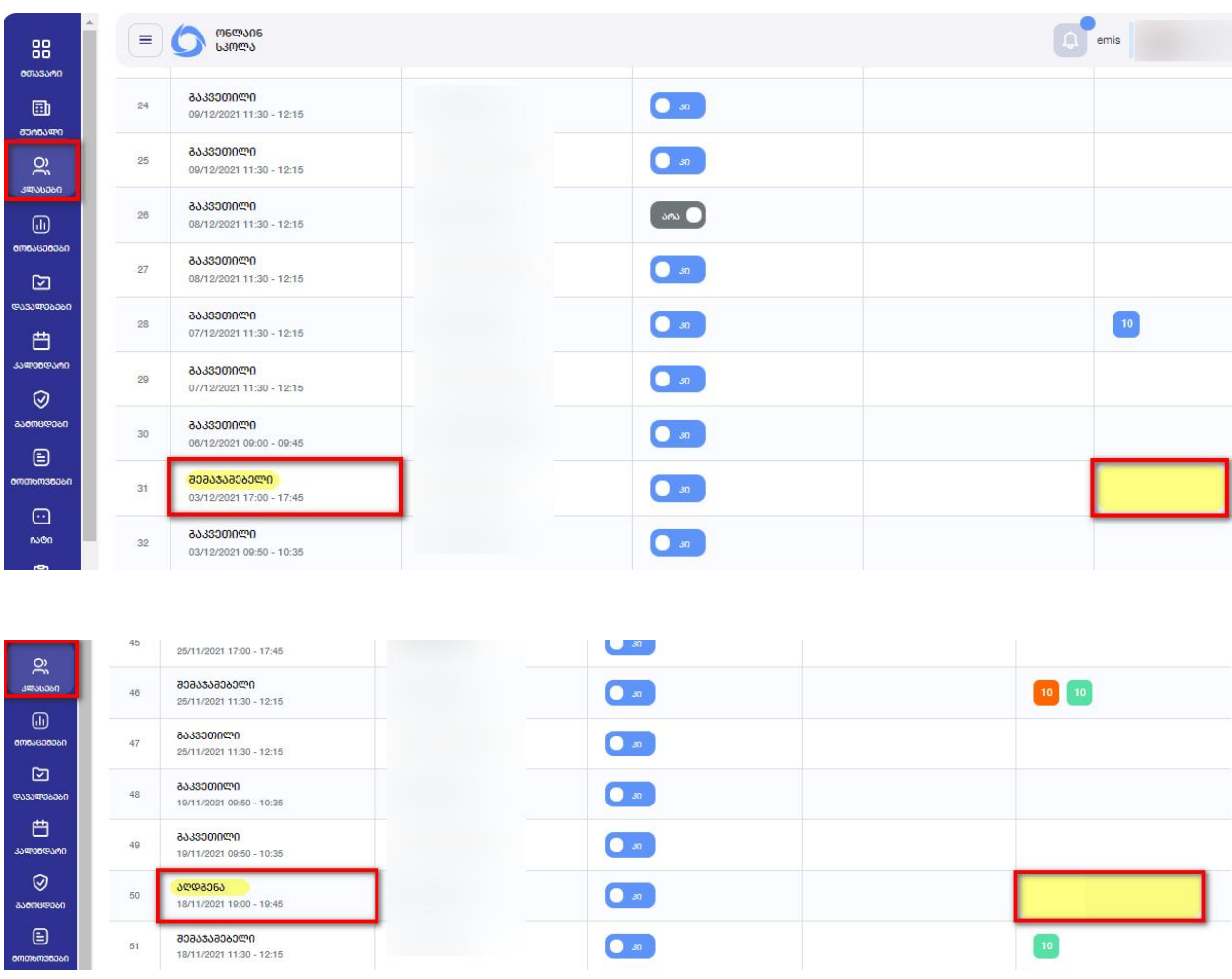

დავალებაში ან შემაჯამებელი დავალების აღდგენაში არ უწერია შეფასება, მასწავლებელმა აღნიშნული ინფორმაცია უნდა შეიტანოს "ჟურნალის მოდულიდან"

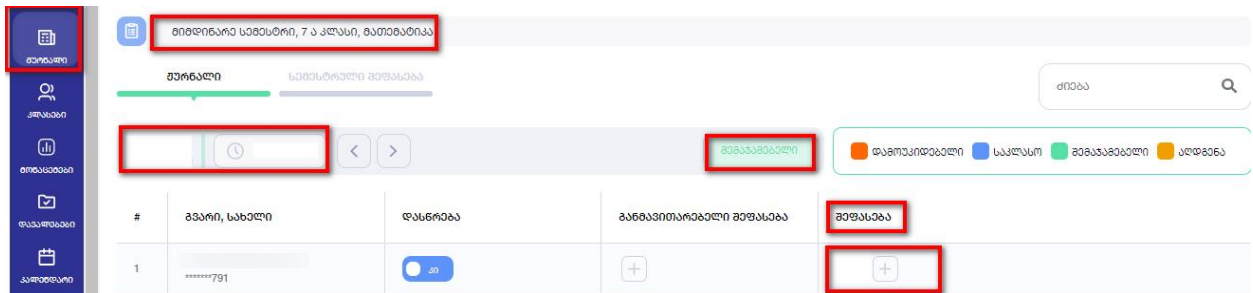

შენიშვნა: თუ შემაჯამებელი დავალების/ შემაჯამებელი დავალების აღდგენის ჩატარებიდან გასულია მონაცემების ასახვის დასაშვები ვადა, მასწავლებელმა მოთხოვნების ფუნქციით უნდა მოითხოვოს შესაბამისი ღონისძიების/ გაკვეთილის რედაქტირების უფლება

**დ) მოდული ,,გამოცდა"**- მასწავლებელმა უნდა აირჩიოთ გამოცდა > გახსნას კონკრეტულ კლასზე ჩანიშნული გამოცდა

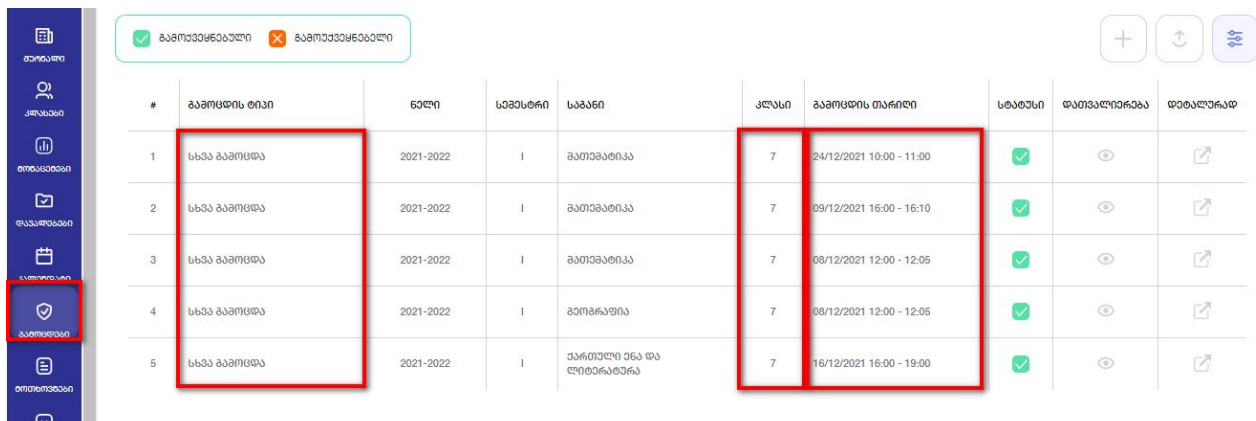

"დეტალურად" ღილაკზე დაჭერის შემდეგ, მასწავლებელი/ სკოლის დირექტორი/ მისი როლის მქონე მომხმარებელი შეძლებს ნახოს რომელ მოსწავლეზე/ მოსწავლეებზეა ჩანიშნული გამოცდა და რა შეფასებებია ასახული. თუ მოსწავლე ჩანიშნულ გამოცდაში იქნება შეუფასებელი, მასწავლებელმა უნდა დაუწეროს შესაბამისი შეფასება.

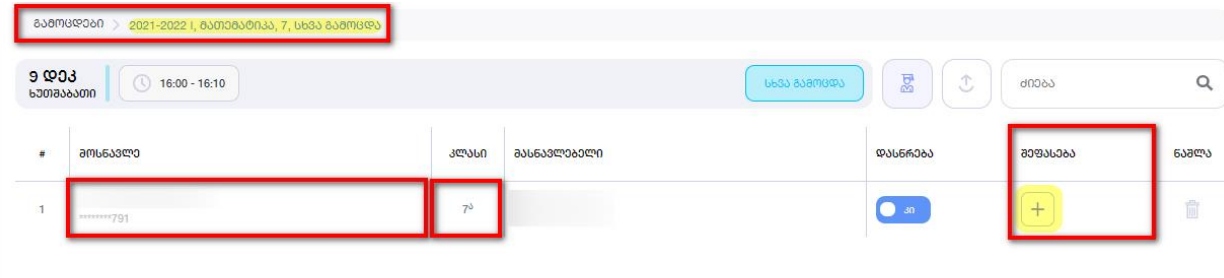

**იმ შემთხვევაში, თუ ზემოთ აღნიშნული ყველა კრიტერიუმის გადამოწმების შედეგად, მოსწავლეს უფიქსირდება არასწორად დაანგარიშებული საშუალო შეფასება, ზოგადასაგანმანთლებლო დაწესებულების დირექტორმა უნდა გვაცნობოს აღნიშნულის შესახებ ოფიციალურად eFlow-ს მეშვეობით.**